## **Late Registration Process**

To register on or after the first day of class, you need to obtain instructor consent.

## **Obtaining Instructor Consent**

- 1. Contact the instructor via email including:
  - Full Name
  - CCC Student ID #
  - Course Number, including Section (ex: WR-121-01)
  - Reason for requesting after class start date
- 2. If the instructor gives you permission to add the course, **you must forward their email consent to** <a href="mailto:registration@clackamas.edu">registration@clackamas.edu</a>. Registration will register you for the course and send a registration confirmation email to your student email account.

## Locating an Instructor's Email

- 1. Log into my.clackamas.edu with your CCC username and password
- 2. Select **Self Service** in the Start Here menu on the left-hand side
- 3. Select Student Planning
- 4. Select **Go to Plan & Schedule**Depending on the term you're registering for, you may need to click the right arrow to view the appropriate term.
- 5. Click the course title to open the Section Details to view the instructor's email address.

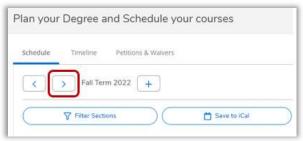

Selecting a Term

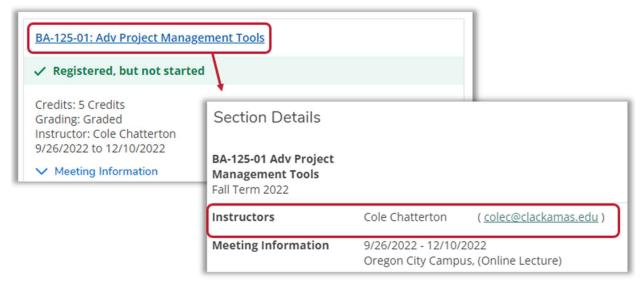

Instructor Email in Section Details

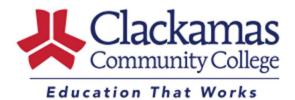